## **Accéder à Athenap**

Cette procédure est incluse dans la capsule : [Découvrir Athenap.](https://athenap.enap.ca/moodle/mod/resource/view.php?id=319283) Visionnez cette capsule pour effectuer un tour guidé de la plateforme.

## **Se connecter à Athenap**

- 1. Athenap est accessible à l'adresse suivante athenap.enap.ca
- 2. Lorsque vous êtes sur Athenap, vous avez accès à quelques contenus généraux. C'est le cas pour Les ressources d'aide, qui sont accessibles en tout temps, en cliquant sur le menu **Aide**.

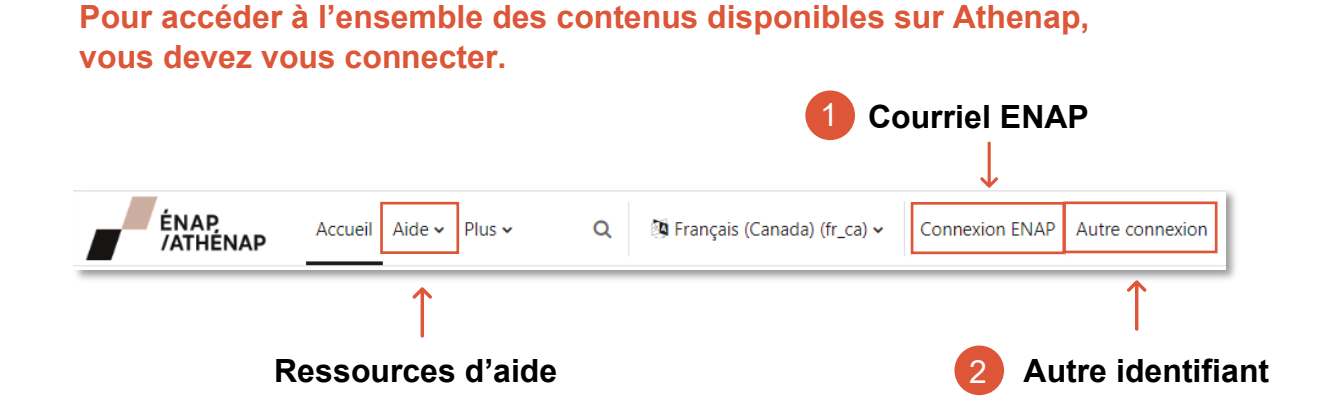

- Si vous avez une **adresse courriel de l'ENAP** (prénom.nom@enap.ca), utilisez le bouton **Connexion ENAP** en haut à droite de la page. Votre identifiant et votre mot de passe sont les mêmes que pour vous connecter à votre boîte de courriel.
	- Pour la **communauté étudiante**, vos codes d'accès se trouvent dans votre dossier NEO. Au besoin, écrivez à [registraire@enap.ca.](mailto:registraire@enap.ca)
- Si vous participer à une **formation** ou à un **programme,** utilisez le bouton **Autre connexion**. Vous devrez utiliser l'identifiant et le mot de passe que vous avez reçus par courriel. 2
	- Si vous n'avez pas vos codes d'accès, communiquez par courriel avec le responsable de la formation ou du programme auquel vous êtes inscrit.